# **Practical Magic with SSH**

# By David F. Skoll Roaring Penguin Software Inc. 1 February 2001

http://www.roaringpenguin.com dfs@roaringpenguin.com

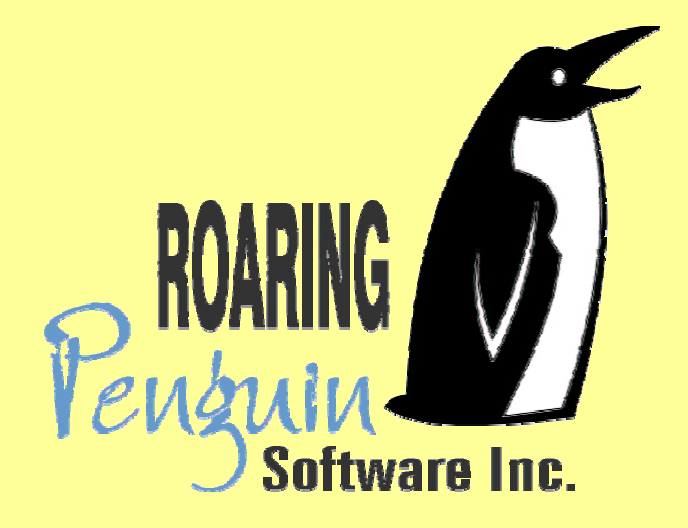

# **Overview of Presentation**

Why SSH? Problems with Telnet & Friends Brief description of SSH protocols Obtaining and installing OpenSSH X11 Forwarding and Port Forwarding SSH Agent scp, rsync over SSH Firewall Busting SSH vs. IPSec and others DemoQ&A session

# **Why SSH?**

- Do you care at all about privacy and security?
- $\bullet$  Then *don't* use Telnet, rsh, rlogin and friends at all!
- " Telnet: Clear−text passwords, clear−text session.
- rsh/rlogin: Even worse hostname–based trust mechanism is trivial to spoof. (Think /etc/hosts.equiv and ~/.rhosts)

#### **Example**

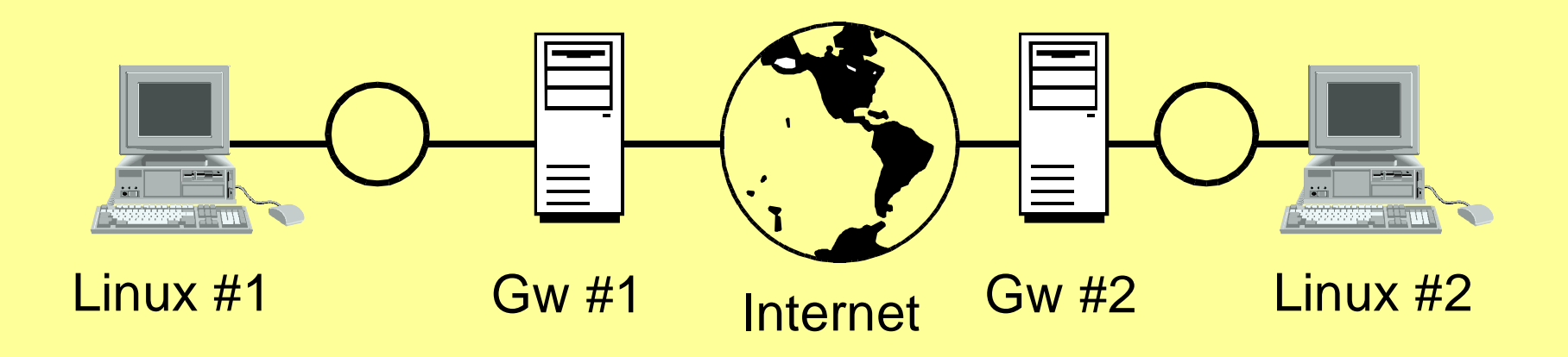

If Linux #1 needs <sup>a</sup> connection to Linux #2, attackers can sniff packets on the Internet, on LAN #1, on LAN #2 or on either gateway.

# **Example, continued**

- **Therefore, we need a protocol which** assumes eavesdroppers hear *everything,* but still cannot impersonate either side.
- The Secure Shell (SSH) protocols offer this capability.

# **Brief Digression: Crypto−on−a− Slide**

- **Symmetric Encryption: The same (secret)** key is used for encryption and decryption. Ideally, arbitrary amounts of chosen plaintext and corresponding ciphertext will not reveal key. Symmetric encryption fast.
- **Public Key Encryption: A public key is used** for encryption and a secret *private* key for decryption. Or, the secret key for signing and public key for validation. Public key encryption slow.

# **SSH1 Protocol (more−or−less)**

- The server has a public/private key pair.
- The client *must know* the server's public key in advance.
- **The server sends its public key to the client** as well as a periodically−generated server key. Client verifies that public key is known.
- **The client generates a random session key,** encrypts it with the host and server key, and sends it to the server. Everything is now encrypted with the session key.

# **SSH2 Protocol (more−or−less)**

- One of a number of key–exchange algorithms is run. At the end, client and server share <sup>a</sup> secret key, unknowable by eavesdroppers.
- Digital signatures verify identity of server to client.
- **Everything following key exchange is** encrypted with the shared secret.

# **Obtaining and installing SSH**

- **Best to use OpenSSH. It's free and** developed by OpenBSD developers who are security fanatics.
- Go to http://www.openssh.com and follow the links to "portable OpenSSH". There are Linux RPM's available.
- You also need OpenSSL, available from the OpenSSH download sites.

# **Screenshot of SSH in Action**

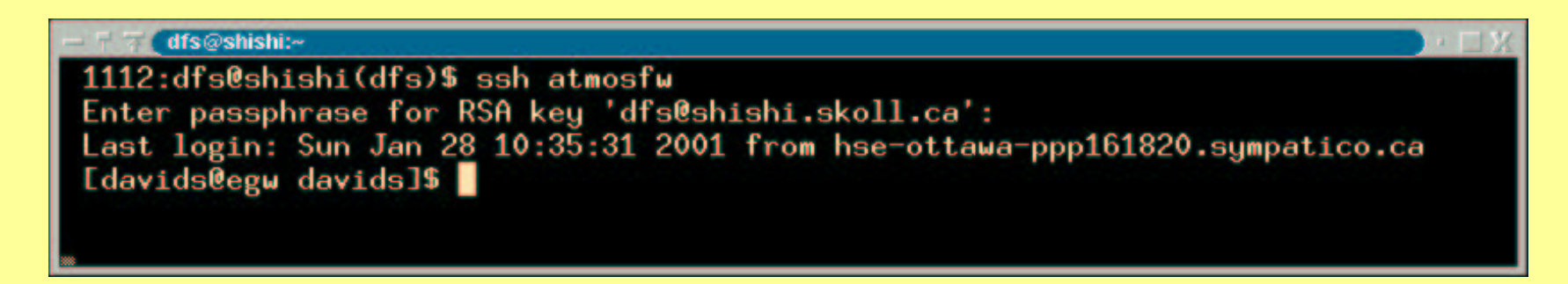

- As simple to use as rsh!
- Just use ssh host, enter passphrase and you have <sup>a</sup> shell.

# **Verify the Host Key**

- **If SSH does not recognize the host key, it will** show the *key fingerprint* and ask if you want to continue.
- **DO NOT** continue unless you are absolutely sure the key fingerprint is correct.
- **If SSH gets a different key than the one in its** known \_ hosts list, it will print <sup>a</sup> huge warning and refuse to continue. Getting the wrong host key is usually because someone messed up, but could be due to spoofing.

# **Setting up the SSH Client**

- Generate an SSH key pair: ssh–keygen
- Enter a pass phrase to protect the private key.
- Copy the private key to ~/.ssh/identity, mode 0600.
- Copy the public key to the remote machine in ~/.ssh/authorized \_ keys.
- You can also use "encrypted password authentication", but this is not recommended.

#### **Password Authentication**

- **.** Just like Telnet or login, except username and password are encrypted.
- Advantage: Don't have to generate a key pair.
- **.** Disadvantage: Less secure. Susceptible to password−guessing attacks.

# **Public Key Authentication**

- Uses public/private key pair for authentication.
- **Disadvantage: Have to generate a key pair and** put the public key in ~/.ssh/authorized keys.
- Advantage: Defeats password-guessing attacks unless attacker has access to private key.
- Key pairs can optionally be restricted in capability. For example, one key could be limited to running <sup>a</sup> "tar" command for backup.
- Allows fine–grained access control.

# **X11 Forwarding**

- SSH gives you an encrypted pipe through the Internet.
- Usually, this pipe is used for interactive shell sessions.
- However, SSH can also do X11 Forwarding.
- On the server side, the SSH server creates a "fake" X server (for example, remotehost:10).
- X connections to that server are forwarded through the encrypted pipe.

# **X11 Forwarding, cont'd**

- When the SSH client sees a forwarded X connection coming through, it opens <sup>a</sup> connection to the real X server and forwards X traffic.
- Net result: You can remotely run X applications, and all X traffic is securely encrypted.
- X forwarding can be disabled by the client or the server.

### **Port Forwarding**

- SSH can forward arbitrary TCP ports over the encrypted pipe.
- Two flavours: Forwarding of local (client–side) ports and forwarding of remote (server−side) ports.
- " Example: **ssh −L 8080:remotemach:80**
- On the client, TCP port 8080 is forwarded through the encrypted pipe to port 80 on remotemach.

#### **Port Forwarding, cont'd**

- " **ssh −L 8080:remotemach:80**
- SSH client listens on port 8080 on 127.0.0.1.
- When an incoming connection arrives, client notifies the server of this fact. Server opens <sup>a</sup> connection to remotemach, port 80.
- All further traffic is forwarded over this encrypted pipe.
- **•** If the ssh server is a gateway, remotemach need not even have a routable IP address. It just has to be reachable from the ssh server.

#### **Forwarding Remote Ports**

- " **ssh −R 8080:localmach:80**
- SSH server listens on port 8080 on 127.0.0.1.
- When an incoming connection on port 8080 arrives, server notifies the client of this fact. Client opens <sup>a</sup> connection to localmach, port 80.
- All further traffic is forwarded over this encrypted pipe.

# **Port Forwarding Caveats**

- Only root can port–forward privileged local ports.
- Forwarded ports only listen to 127.0.0.1 by default. This is a security feature (which can be overridden.)
- Only root on the remote end can forward from privileged remote ports. Anyone can forward to privileged ports.

### **Nice Use of Port Forwarding**

- **Secure access to IMAP or POP3 servers,** especially for Windoze clients.
- Using a free Windoze SSH client, set up port− forwarding from local ports 25 and 143 to corresponding ports on mail server.
- On mail server, the only port open (for remote access) is SSH.
- Port–forwarding takes care of restricting access to IMAP, encryption and MTA relaying configuration.

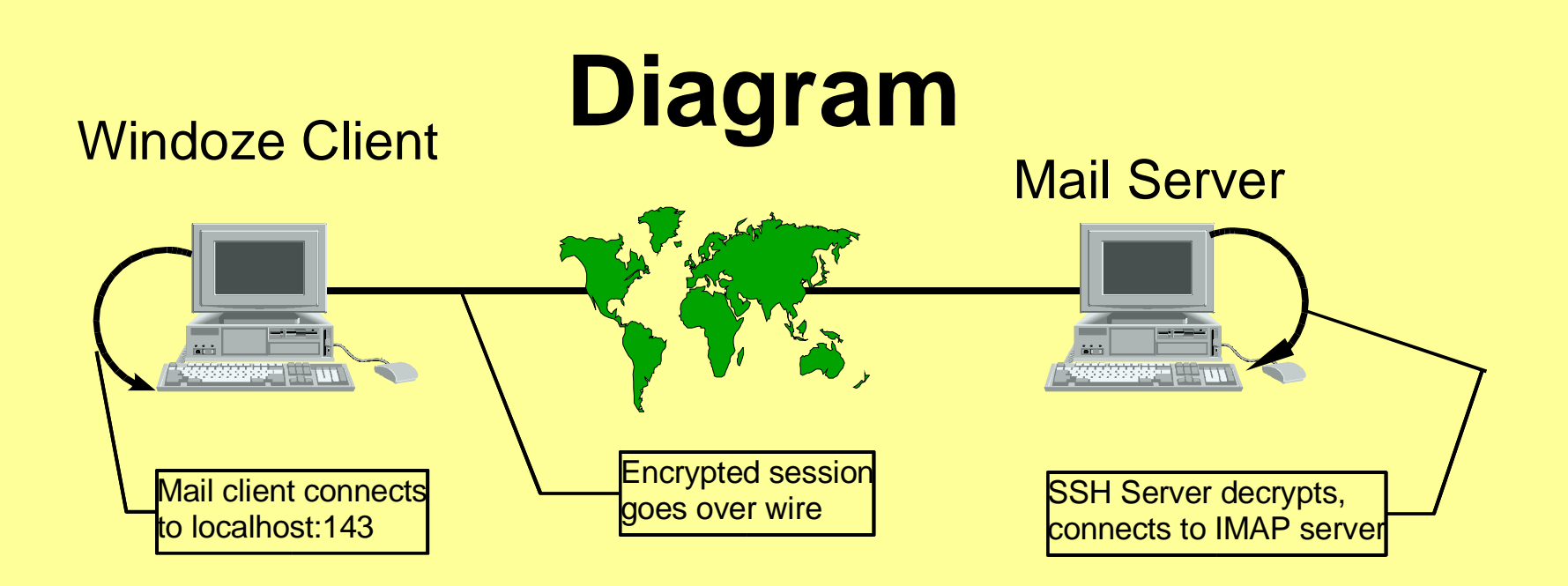

- Set up Windoze mail client to use 127.0.0.1 as incoming/outgoing mail server. :−)
- Wait–a–minute! Only root can forward privileged ports...
- . On Windoze, everyone is root...

# **SSH Agent**

- **.** If you use a passphrase for your private key (recommended!), it's annoying to have to type it in each time.
- Ssh–agent lets you enter your passphrase once per session (e.g., at the start of an X session) and then decrypts and remembers your key. Use ssh−add to control the list of keys remembered by ssh−agent.
- When you run ssh, it contacts the ssh agent (over <sup>a</sup> named pipe) for the private key.

# **SSH Agent, continued**

- SSH Agent is very convenient. You can use ssh almost like <sup>a</sup> transparent rsh. Once keys are set up, you never have to type passphrases or login passwords.
- However, anyone who can get root on the machine running SSH Agent can get your private key.
- So do not use SSH Agent unless you control the machine and trust that no−one else has root.

# **SSH Agent Forwarding**

- SSH Agent can even be forwarded over the SSH pipe.
- **This means that SSH sessions on remote hosts** can query the SSH Agent on your local host.
- This is (IMO) even more dangerous than the normal use of SSH Agent. Don't do it unless you trust all the machines along the way.

# **SCP**

- **. SCP works just like RCP, but uses SSH for** transport:
- scp localfile remotemach:/remote/file
- scp remotemach:/remote/file localfile
- scp file user@remote:/path

# **RSYNC over SSH**

- RSYNC (http://rsync.samba.org) is a tool for efficient mirroring.
- **•** It tries to copy as little as possible to make the remote side match the local side. It can often achieve "compression" ratios of 100−to−1.
- The latest rsync works reliably using the latest OpenSSH as its transport.

### **Firewall Busting**

- Don't try this at work.
- $\bullet$  Many companies use a masquerading firewall (NAT) with unroutable IP addresses to limit access to internal networks.

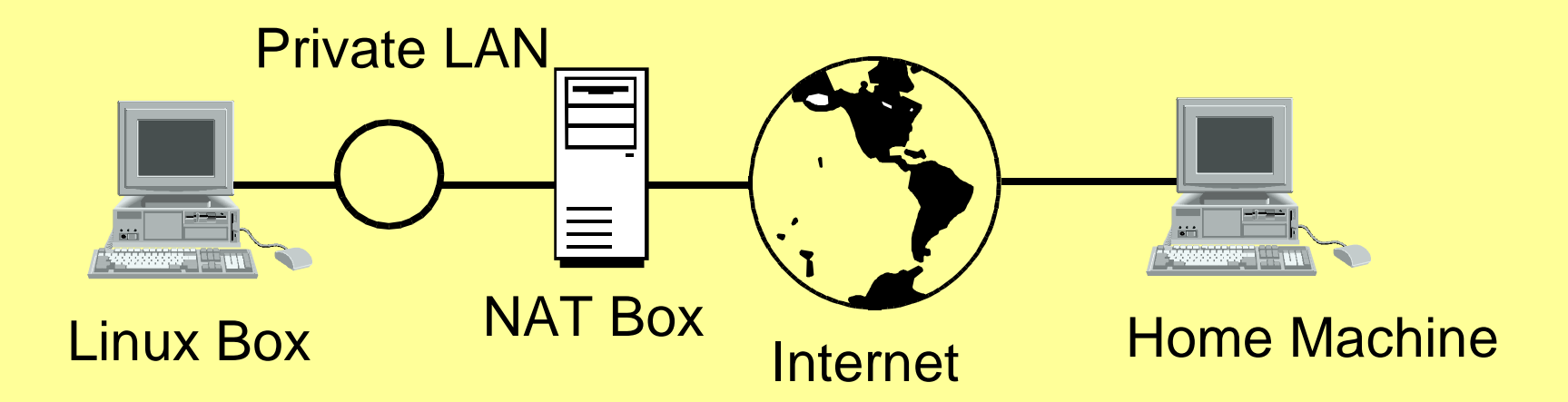

# **Firewall Busting, 2**

- **This kind of setup is inconvenient. There's no** easy way to log on to your work Linux machine from home.
- Ahh, but... if you have a permanent or semi– permanent (or even non−permanent, if you are tricky) Internet connection at home, you can bust through the NAT box and log on to the Linux work machine.

# **Firewall Busting <sup>−</sup> Prep Work**

- **.** Install an SSH server on both your home and work machines. Have the servers start automatically at bootup.
- Write a script which runs on the work machine which periodically ssh's in to your *home* machine. It should simply run <sup>a</sup> "sleep 3600" command. Generate <sup>a</sup> key pair with no passphrase for the script to use.
- On your home machine, add the key to the authorized \_ keys list with <sup>a</sup> forced "sleep 3600" command.

# **Firewall Busting <sup>−</sup> The Magic**

- Have the work machine include this argument to its ssh command: **−R 8822:localhost:22**
- Now the magic happens: Work machine calls up home machine. If authorized, executes sleep 3600 and port−forwards 8822 on home machine to port 22 on work machine.
- On home machine, ssh to localhost on port 8822. You'll be greeted with <sup>a</sup> login prompt from your work machine. You've busted through the NAT box.

# **Firewall Busting <sup>−</sup> Refinements**

- NAT box limits you to certain ports? Run your home ssh server on port 80 (or 21 or whatever).
- **Periodic connections are suspicious? Have** work machine look for GPG−signed e−mail telling it to phone home. A fetchmail process can periodically check e−mail on your corporate server and kick in the ssh when it finds an appropriate signed e−mail.
- **.** Moral: NAT doesn't solve everything. Covert channels are very hard to close.

### **SSH vs. IPSec**

- SSH works at the application layer; IPSec works at the network layer. IPSec supported by big−name router companies.
- SSH simple to set up; IPSec more complicated.
- SSH can only forward TCP ports and doesn't work well with certain protocols (FTP); IPSec is a true VPN with transparent IP encryption.
- SSH protocol is simple; IPSec is complicated. *In general*, simplicity is preferred where security is at stake.

# **SSH vs. CIPE**

- CIPE (Crypto IP Encapsulation) is a non– standard but very simple way of encrypting IP packets.
- **Encapsulates IP in UDP.**
- Much simpler than IPSec, but much less flexible. Intended for use between two routers.
- **GPL'd Linux drivers; Windoze implementation** under development.

#### **Demo**

● Sorry; no network. Just ssh to 127.0.0.1...

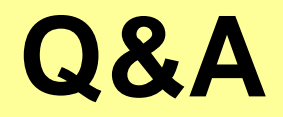